## Approving Testing Accommodations for the 2020-2021 Testing Season

This document provides the step-by-step process for approvers. Additional information for approvers regarding documentation requirements, who can be an approver, deadlines, etc.can be found in the *2020-2021 "Testing Accommodations Approver Overview"* at [www.SSAT.org/TA.](http://www.SSAT.org/TA)

The SSAT

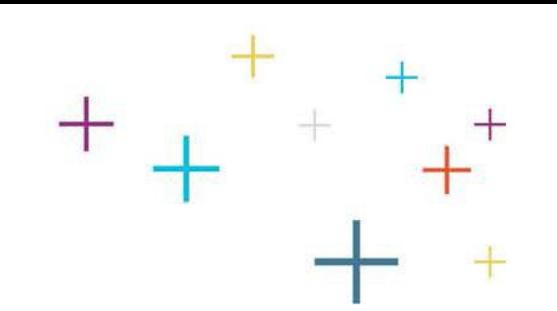

# Emailed Approval Request

- Once a student completes a request for testing accommodations, you will receive an email requesting your approval of accommodations.
- This email includes a link to an online form for you to complete your approval.

*If you lose the email or need it resent, just let us know at[TA@enrollment.org.](mailto:ta@enrollment.org)*

The

**SSAT** 

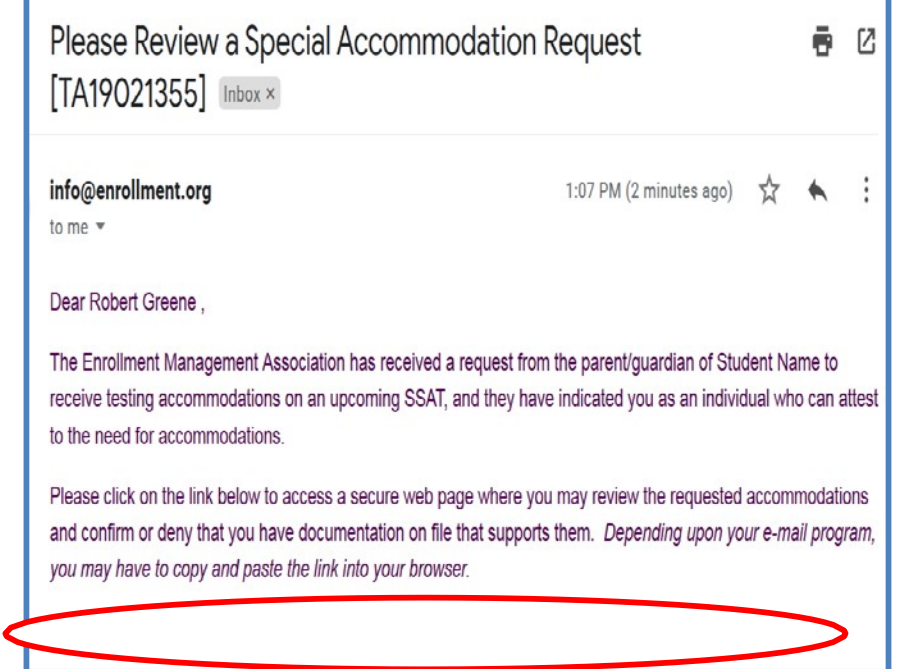

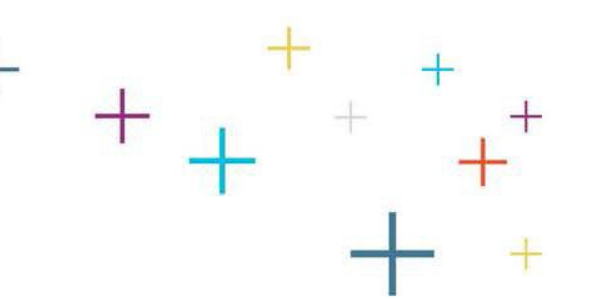

## Security Code Feature

- Upon clicking the approval link, you will be required to request a four digit code to access the approval form by clicking "Request Code".
- The code will be sent to the same email address as the original link.
- You will need to copy and paste the four digit alphanumeric code into the form to complete the approval.

*\*If you have any issues with the security code process, please email [TA@enrollment.org.](mailto:ta@enrollment.org)*

The

**SSAT** 

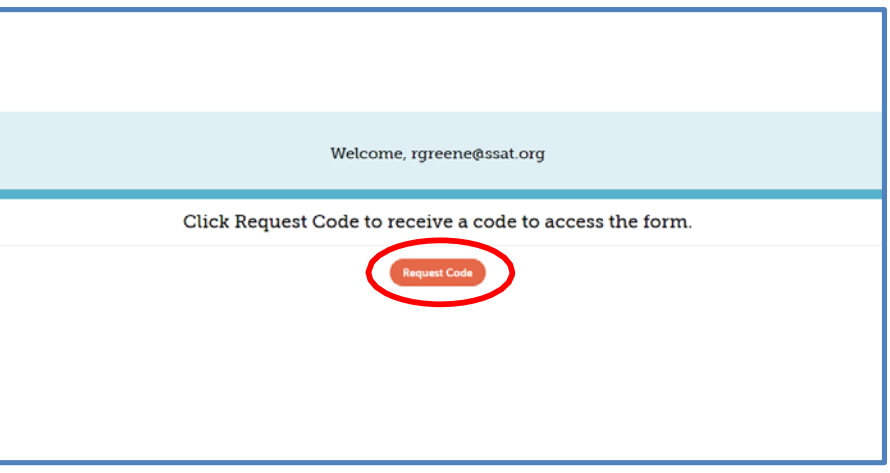

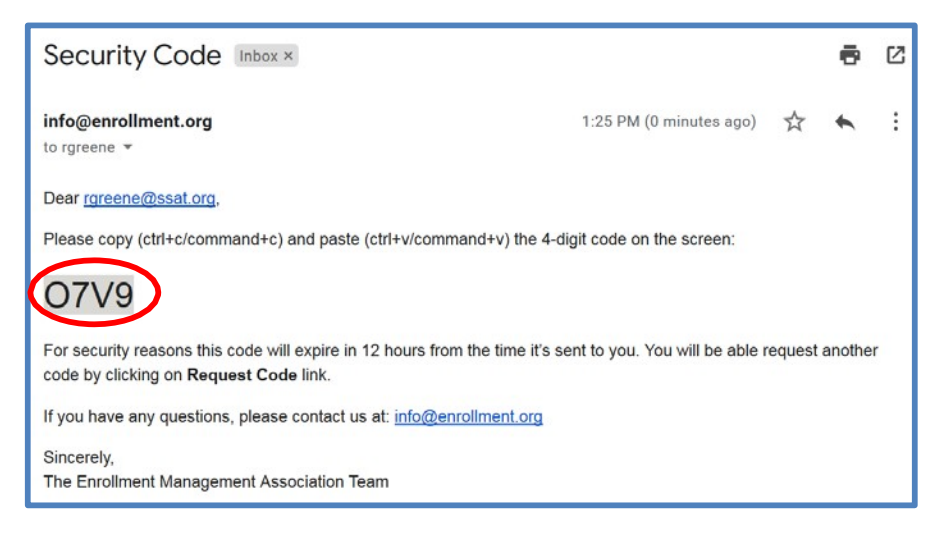

# Security Code Entry

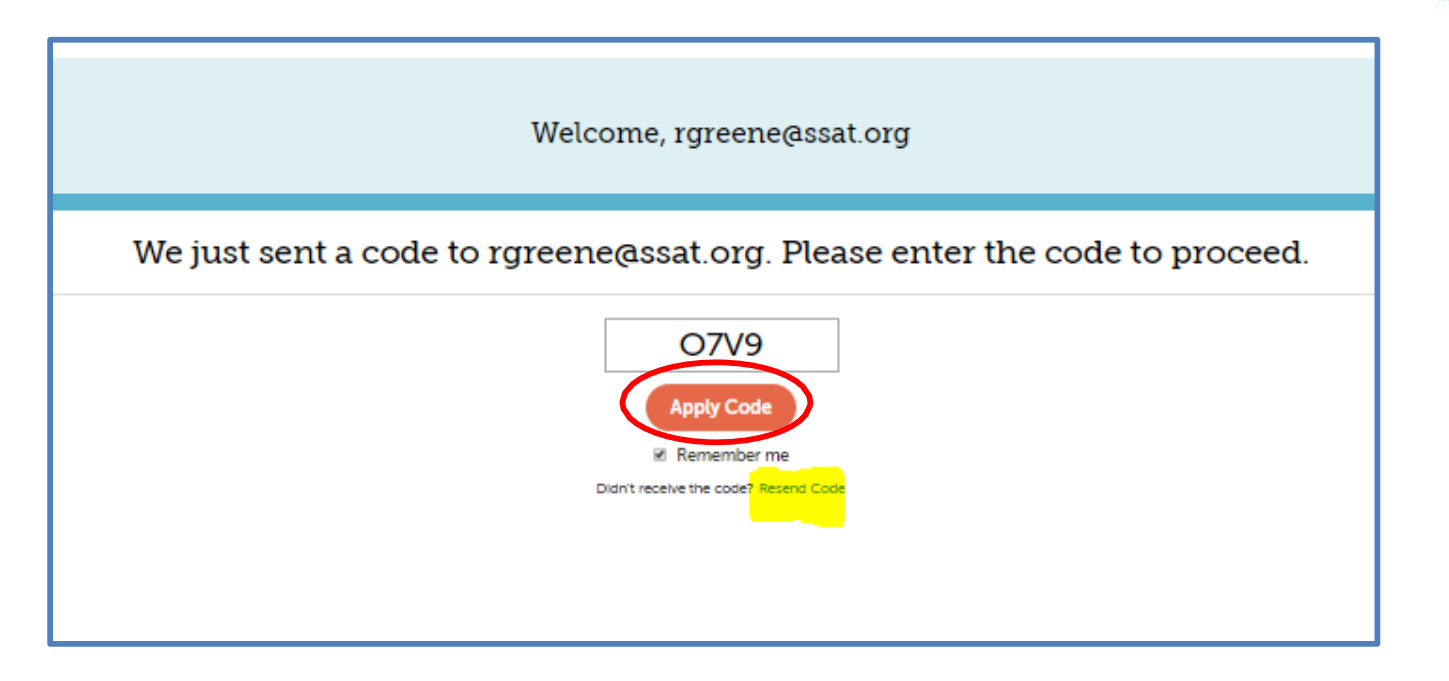

After entering the security code into the field, click "Apply Code", and the screen will reveal the online approval form. If for any reason you have not received the requested code, please check your spam filters or click the highlighted link to "Resend Code". Please allow a couple of minutes for a new code will be generated and sent to your email address.

### The **SSAT**

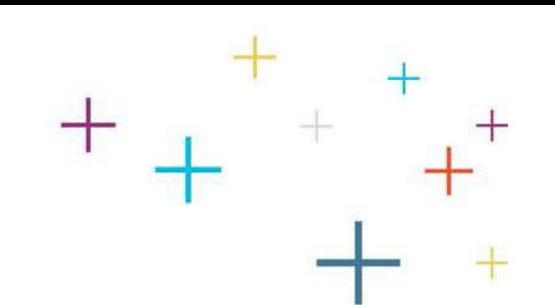

## Complete Online Approval Form

- Review the information at the top of the form to ensure you:
	- Qualify as an approver.
	- Possess documentation on file that meets EMA requirements.
- Indicate the type of documentation you have on file for the student.
- Approve/deny each requested accommodation.

The

**SSAT** 

*Read more about documentation and approver requirements in the 2018-2019 Testing Accommodations Approver Overview*  at [www.SSAT.org/TA](http://www.ssat.org/ta) *.*

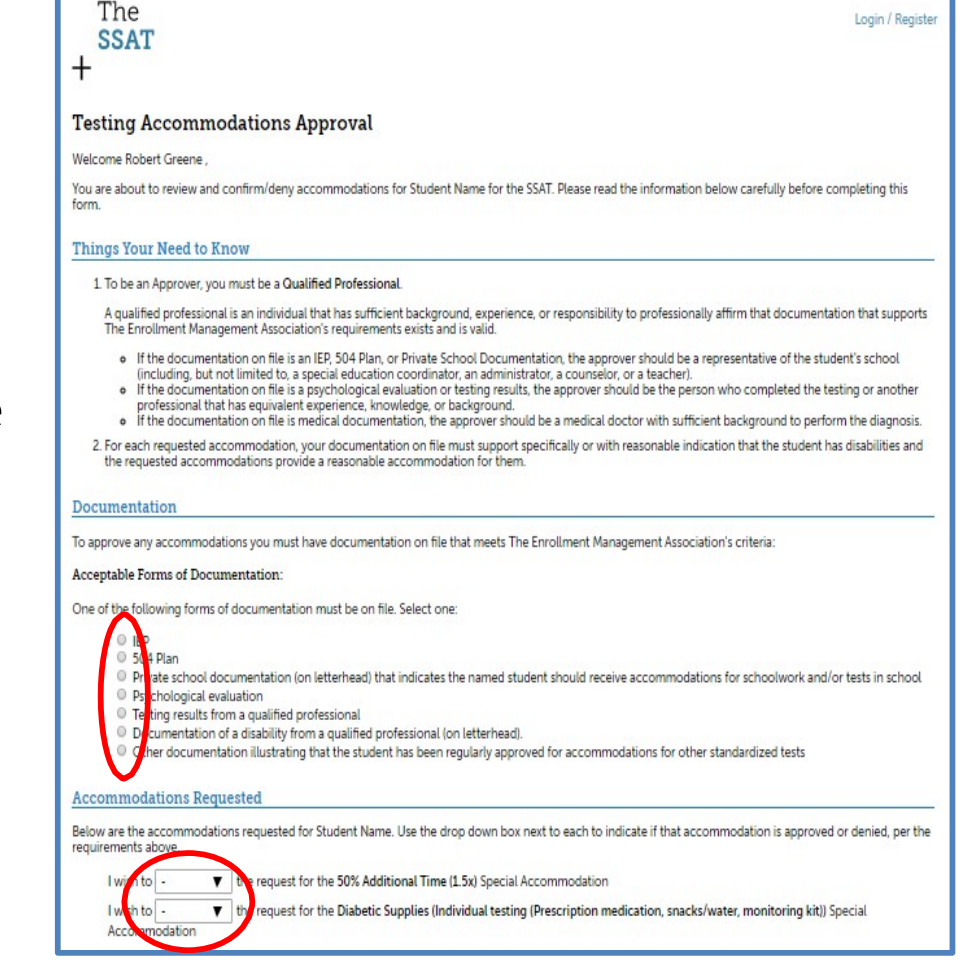

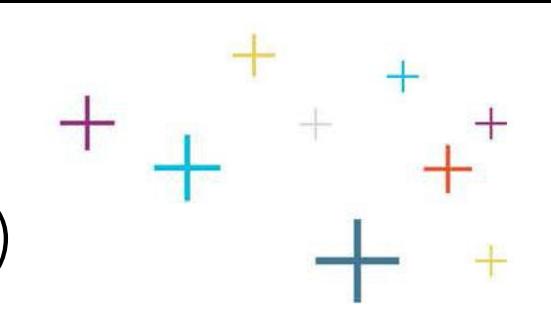

### Complete Online Approval Form (cont'd)

- In addition to your approval, confirmation of your identity is required.
- Print the form from the link,<br>sign it, and include your business card or a short letter to affirm your identity.
- You may scan or take a picture of your form with business card or letter and e-mail it directly to [TA@enrollment.org.](mailto:TA@enrollment.org) Mail and fax are also available.

*\*\*Emailing your ID for approval will result in the fastest processing!!!***SSAT** 

The

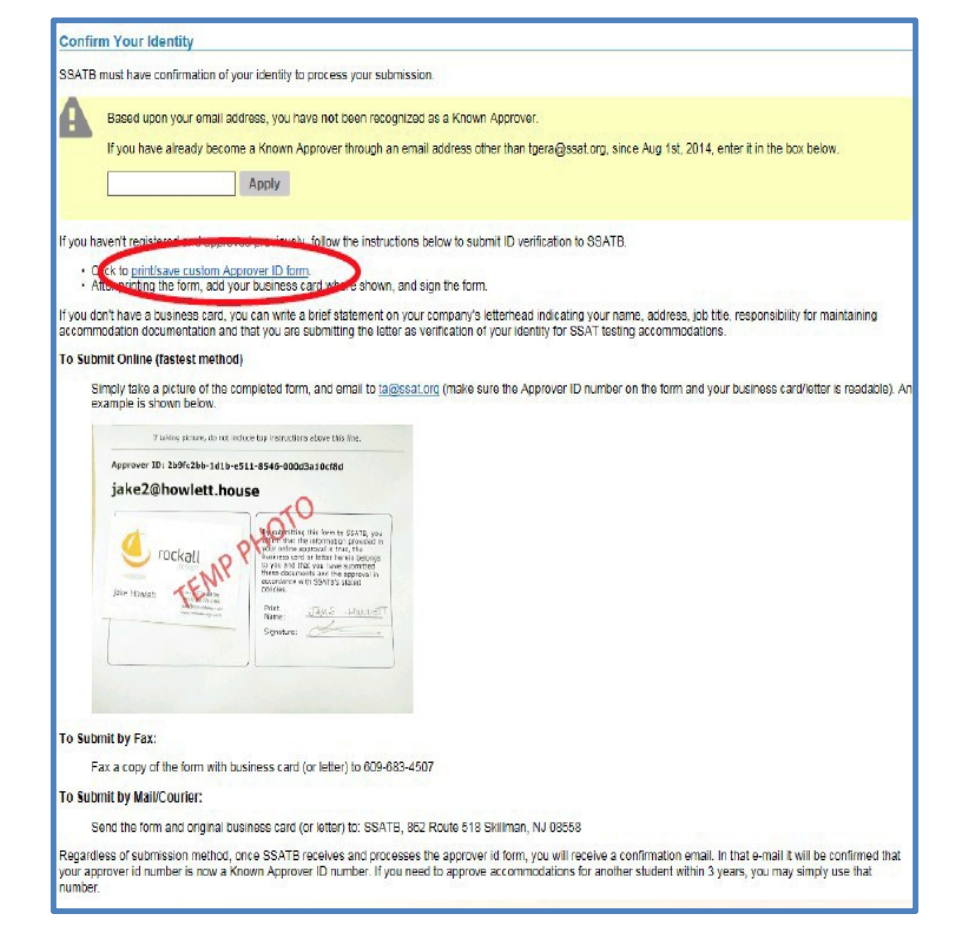

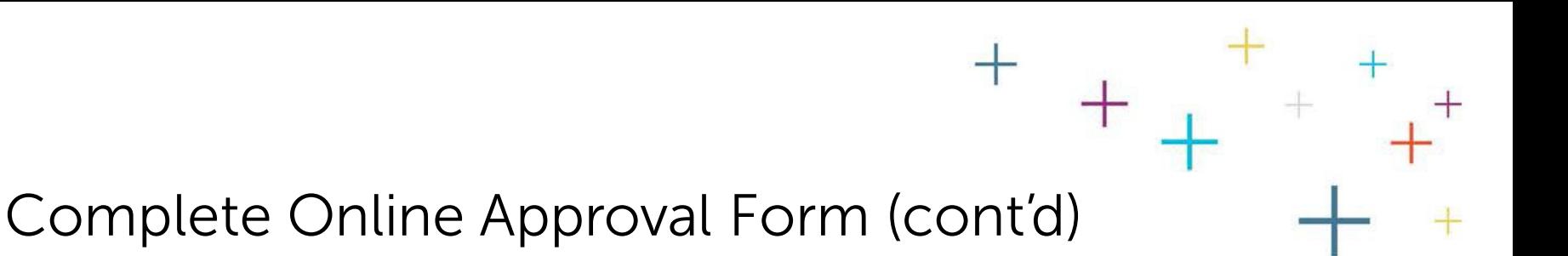

- Once your ID confirmation is received you will become a 'known approver' of accommodations and your approval will be validated.
- As a 'known approver' you will not be asked to submit ID confirmation for the remainder of that testing season, plus two additional testing seasons thereafter.
- In the future, when completing an approval as a 'known approver' the form will recognize you and indicate your ID confirmation is on file. If the system fails to recognize your approved email address, enter it (your email ID)into the yellow box and click "Apply".

The

**SSAT** 

### **Confirm Your Identity**

SSATB must have confirmation of your identity to process your submission.

Based upon your email address, you have not been recognized as a Known Approve

Known Approver through an email address other than tgera@ssat.org, since Aug 1st, 2014, enter it in the box below

Apply

If you haven't registered and approved previously, follow the instructions below to submit ID verification to SSATE

Click to print/save custom Approver ID form

After printing the form, add your business card where shown, and sign the form

you don't have a business card, you can write a brief statement on your company's letterhead indicating your name, address, job title, responsibility for maintaining commodation documentation and that you are submitting the letter as verification of your identity for SSAT testing accommodations:

Simply take a picture of the completed form, and email to takesationg (make sure the Approver ID number on the form and your business card/letter is readable). An example is shown below

### taking picture, do not induce top instructions above this lin Approver ID: 2b9fc2bb-1d1b-e511-8546-000d3a1 jake2@howlett.hous

To Submit by Fax:

Fax a copy of the form with business card (or letter) to 609-683-4507

### To Submit by Mail/Courier:

Send the form and original business card (or letter) to: SSATB, 852 Route 518 Skillman, NJ 08558

Regardless of submission method, once SSATB receives and processes the approver id form, you will receive a confirmation email. In that e-mail it will be confirmed that your approver id number is now a Known Approver ID number. If you need to approve accommodations for another student within 3 years, you may simply use that number

*\*The SSAT testing season begins 8/1 and ends 7/31.*

### Complete Online Approval Form (cont'd)

- Lastly, accept the terms of being an approver by:
	- Checking the 'I understand...' statement AND -
	- Typing your name to electronically sign
- Click submit and you are finished.

The

**SSAT** 

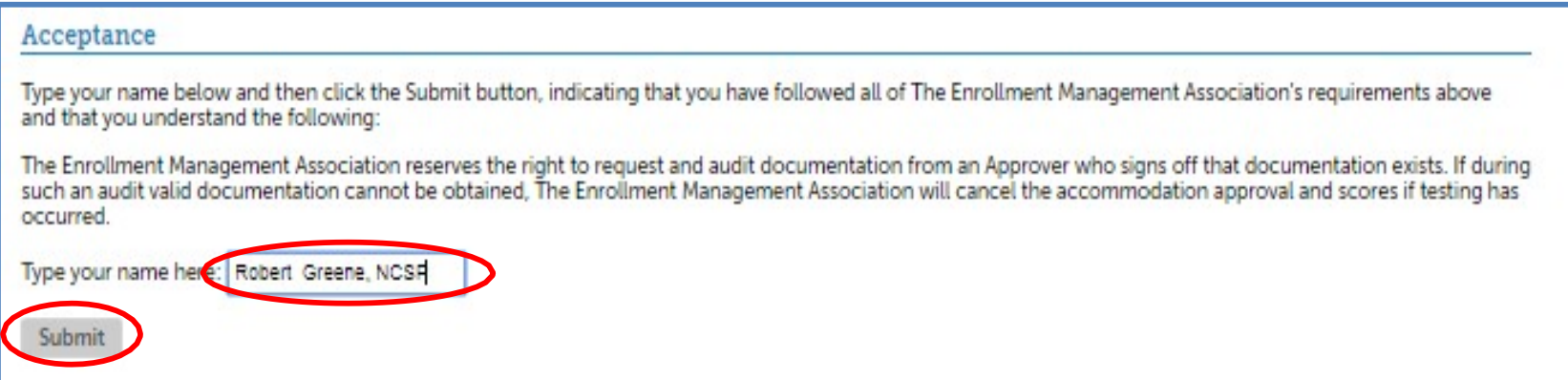

## Submission Confirmation

- The form will confirm your submission and you'll receive an email as well.
- Remember to send your ID if you are not yet a 'known approver'
- Your approval will not be validated until your ID is received and approved on file.The **SSAT**

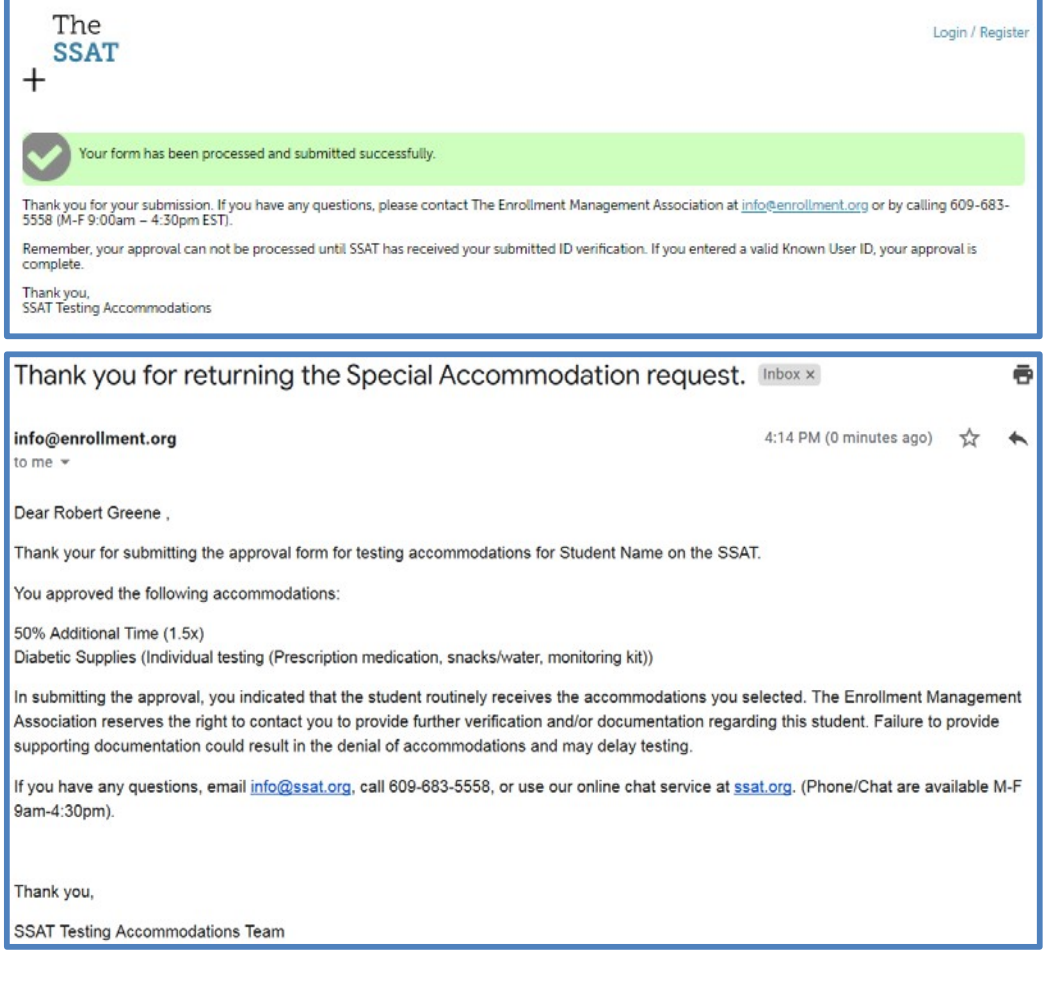